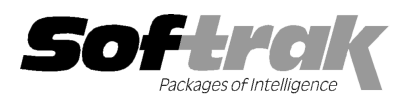

# Adagio® Ledger 9.0D (2011.10.17 10.17) Release Notes

The most up-to-date compatibility information is on the **Product Compatibility Info** link at www.softrak.com.

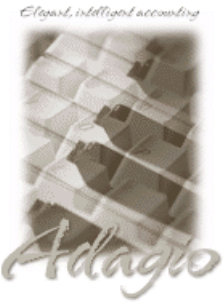

Upgrade Complexity From prior version: Easy  $\bullet$  **Adagio** BankRec 6.8B - 8.1C Checks 6.8A – 8.1B Crystal Reports® 8.5-B for Adagio DataCare 8.1A, 9.0A ePrint 9.0A FX 8.1B - 9.0A GridView 6.8A – 9.0D Inventory 6.8A -8.1C Invoices 6.8A - 9.0A JobCost 6.8B - 8.1B Lanpak 9.0D MultiCurrency 8.1B

ODBC 9.0A OrderEntry 6.8A 6.8A - 8.1D Payables 6.8A - 8.1C Purchase Orders 8.1A 8.1A, 8.1B Receivables 6.8A 6.8A – 9.0B SalesCQ 8.1A - 8.1B Time&Billing 6.8A 6.8A - 8.1B

#### **Other**

CaseWare® Working Papers™ 2008 and higher MS Office 2003 2003, 2007 MS Windows XP, Vista, 7

## Enhancements and revisions in Adagio Ledger 9.0D (2011.10.17)

## General Ledger

## New Features

- $\bullet$  Favorites for a report are now available on the report dialog in a drop-down field. Private Favorites are yellow, Public Favorites are blue. Users with many favorites may find it easier to locate and print them from the report dialog. Users with only a few favorite reports that they print frequently may find it easier to print them from the Favorite Reports fly-out menu under the main Reports menu. The ability to print Favorites from the report dialog allows users to print the Posting Journal from a Favorite when posting<br>batches with the 'Auto print posting journal after post' option enabled. batches with the 'Auto print posting journal after post' option enabled. g in a drop-down field. Private Favorites are yellow, Public Favorites a<br>and print them from the report dialog. Users with only a few favorite<br>hem from the Favorite Reports fly-out menu under the main Reports<br>llows users t
- ♦ Added ePrint embedded codes for Session Year Month (% (%SYM) and Actual Year Month (%DYM) for PDF folders and filenames (these codes expand to YYYYMM).
- ♦ Added ePrint embedded code Form Type (%FRM) for PDF folder names (expands to "Financial Statements" for Statement Groups and financial statements).
- The default Favorite name and default PDF filename for the Favorite, have been changed for certain reports so that at year end Added ePrint embedded code Form Type (%FRM) for PDF folder names (expands to "Financial Statements" for Statement<br>Groups and financial statements).<br>The default Favorite name and default PDF filename for the Favorite, have name. For example, the PDF filename for Posting Journals defaults to GL%FYRPostingJournal%PJN (would expand to "GL2011PostingJournal 100.pdf" for sequence 100). The Favorite name defaults to GLyyPostingJournal (where: yy is PY-Previous Year, CY-Current Year, or NY- Next Year). The reports affected are: Batch Listings, Posting Journals, Batch Status, Detail Listing and Trial Balance. Wellam Posting Journal 100.pdf" for sequence 100). The Favorite name defaults to GLyyPosting Journal (where: yy is PY-Previous<br>
1999 Year, CY-Current Year, or NY- Next Year). The reports affected are: Batch Listings, Post
- doesn't exist, you get an error message and the printer is reset to the appropriate Default printer (for single or multicurrency).
- ◆ Ledger 9.0D eliminated unnecessary (redundant) workstation installs for the AdagioPDF printer driver and vitalEsafe if these features had already been installed by the workstation install for another Adagio module. This is now also the case when inst features had already been installed by the workstation install for another Adagio module. This is now also the case v<br>Adagio for use with Remote Desktop Services (Terminal Services in Windows Server 2008 and previous versi you print a Favorite and the stored printer for it<br>efault printer (for single or multicurrency).<br>PDF printer driver and vitalEsafe if these<br>dule. This is now also the case when installing

#### Problems Fixed

- $\bullet$  The Folder paths in the company profile for the ePrint are no longer forced to uppercase.
- ◆ The default PDF report filenames for Posting Journals and Batch Listings now include the %PJN and %BAT replacement strings (respectively) when ePrint is installed so that the files are easier to identify and do not over (respectively) when ePrint is installed so that the files are easier to identify and do not overwrite previous files
- ♦ Several minor problems related to ePrint functionality in Ledger have been corrected in this release. If you are using ePrint should have this Ledger Service Pack installed. en ePrint is installed so that the files are easier to identify and do not overwrite previous files.<br>bblems related to ePrint functionality in Ledger have been corrected in this release. If you are using ePrint you<br>Ledger ePrint you
- When printing Posting Journals and the Batch Status Report to a file, if the destination path did not exist the report was not written When printing Posting Journals and the Batch Status Report to a file, if the destination path did not exist the report was not written<br>to file and you were not prompted to clear the information. If this happens you are now the fly.

Adagio Ledger 9.0D 1 of 5 AL20111017 18-Oct-2011

- ♦ In Ledger 9.0D, the Trial Balance printed the Department Description instead of the word "Total" if the 'Page break on change of account' option was selected.
- ♦ The prior year opening balance on the Detail Listing was reported as "Opening balance" when the 'Include Prior Year Postings' option was checked and there were no current year postings. It should have reported the current year opening balance.
- ♦ If your fiscal year is not December 31, when you signed-into Ledger with a date that is not equal to the fiscal year identifier (for example, if your yearend is July 31, and you logged in with date between August 1 and December 31), the Current Period/Year used for reports did not pick the actual period, but instead used period 12 from the prior year.
- ♦ When a posting journal was auto-printed after post, you could not post another batch until you first opened and closed the Ledger database. Instead you received the error message "Unable to access selected function, currently being accessed by [nnn] in [G/L Posting]".
- ♦ After using the Import Transactions function you were not able to do a backup until you closed and reopened that database.
- ♦ Purging Batch Status report in Ledger 9.0D was slow in some cases across a network for larger databases. This was related to allowing the recovery of batches. The speed has been improved and a progress bar has been added.
- ♦ If you un-posted a batch in Next Year, the Current Year Unpost Journal was the journal auto-printed.
- ♦ In Ledger 9.0D the error count at the bottom of the batch listing was incorrect when the batch contained an error due to a missing account.
- ♦ When you attempted to add a Report Favorite for a report showing 'Home and Source' to a Report Set you got the error message "Favorite report <name of favorite> requires a multicurrency printer".
- ♦ If an auto-reversing batch generates an error batch because the next period is closed, the auto-reversing option is now on in the error batch.
- ♦ The Print/Delete Favorites menu choice was missing from the Reports menu after you deleted a Report Set.
- ♦ Ledger no longer displays a warning about closed periods when entering Archive batches as you are often preparing a batch for a period that has not yet been opened. Dates are checked when batch is posted after being copied or moved to a Current batch.
- ♦ The Export Reallocations function added in Ledger 9.0D did not work if you specified a range of a single Department.
- ♦ The Import Reallocations function added in Ledger 9.0D only imported a small number of records and there were errors for a larger file.
- ♦ Ledger 9.0D was updated from version 7 to version 8.5 of the Crystal Reports print engine. When installing Adagio for use with Remote Desktop Services (Terminal Services in Windows Server 2008 and previous versions) this necessitated manually copying the crystal folder from the main windows folder to the windows under each user. For example, on Server 2003 you had to copy the crystal folder from C:\windows\ to C:\Documents and Settings\username\windows. This is no longer required. The install and workstation installs will do the copy. The Ledger program will also do the copy if possible, which will avoid the need to do a workstation install in some cases.
- ♦ When installing Adagio to a computer or server where no Adagio modules had previously been installed, if you installed an Adagio module that does not use the Crystal print engine first (such as Lanpak or GridView), when you installed Ledger you received the error "Adagio has been established on destination folder: [x:\SOFTRAK]. Yet the install cannot detect the corresponding Reports Tables..." and were unable to proceed. If the first module installed uses the Crystal print engine there was no problem.
- ♦ When running any Adagio module that installs vitalEsafe or WebSafe (as it was previously known as) on a Windows 7 (or Vista) station, in some cases the auto-workstation install ran every time you started the application, even if you had done a workstation install. This happened if the user was not an Administrator on their own machine (the default for a new computer) but rather a Standard user, and User Account Control (UAC) was on, and you had not installed any module with a release date of October 2011 or later and done a workstation install for it on the station. This has been resolved. To resolve this problem for ALL other modules, install any module with a release date of October 2011 or later and do a workstation install for it on the station.

## Financial Reporter

#### New Features

- ♦ Added .RangeAccount function, for which the SmartSheet will expand the specified account range once for each account in the range, without altering the department range specified. This is useful in cases where you wish to create a row for every account in a range, summarized to the department mask used.
- ♦ The Adagio Styles (File | Styles in Adagio modules) are available in the Financial Reporter (Format Cells, Based On tab). The Financial Reporter's own Styles, available in earlier versions, are included in the list.

#### Problems Fixed

- ♦ A problem occurred in some cases where the QuerySheet function caused cells to display !Error and values returned were incorrect when Next Year was created before closing the Current Year.
- ♦ The Financial Reporter now detects corruption in the Account Data tree (file GLATREE) and recreates the file. In prior releases this type of corruption caused the error "Adagio Financial Reporter has stopped working".
- ♦ In Ledger 9.0D, the Financial Reporter was not correctly setting the Paper Size or Orientation of individual statements when printing Statement Groups to printer if the statements had different Paper Sizes and/or Orientations.
- ♦ Fixed a problem in printing statement groups where multiple copies of the same statement are produced when "All departments" is selected as an option.

## Enhancements and revisions in earlier versions of Adagio Ledger

♦ Refer to the Readme help file for details of enhancements and revisions in earlier versions or Historical Enhancements under Products on Softrak's web site.

## **Installing**

To install Adagio Ledger you need the serial number and install code from the download instruction email sent to you by Softrak Systems.

If you are installing an upgrade, you need the upgrade serial number and install code from the download instruction email. A previous version of Adagio Ledger should already be installed on your computer before installing the upgrade. If a previous version is not already installed, you can still install the upgrade. After entering the upgrade serial number and install code, you will also have to enter the serial number and install code from a previous version.

#### Read the section 'Upgrading" sections below before installing an upgrade.

If you are installing a Service Pack, you do not need to enter a serial number or install code. However, a previous version of Adagio Ledger 9.0D must be installed before the Service Pack can be installed.

To install Adagio Ledger (or an upgrade), run the program file you downloaded. Once the install program is running, you can click the View button to open the Readme file for detailed instructions. If Adagio Ledger is installed on a network, you must also do a workstation install for each workstation running Adagio Ledger. Refer to "Installing on a network" in the Readme for instructions.

To install the Adagio Ledger Service Pack, run the Service Pack program and follow the instructions on the screen. After installing the Service Pack, a workstation install may be required at each station running Adagio Ledger. To determine if a workstation install is required, start Adagio Ledger at the workstation. The workstation install will be automatically started if required. Note: If you are updating multiple applications at the same time, it may be faster to run the all workstation install to update all applications at once on the station. Refer to "Installing on a Network" in the Readme for instructions.

Adagio Ledger 9.0D requires Adagio Lanpak (if used) to be version 9.0D or higher.

Adagio Ledger 9.0D requires Adagio MultiCurrency (if used) to be version 8.1B or higher.

Adagio Ledger 9.0D requires a database conversion from 9.0B and earlier versions. You should perform a Data Integrity Check in your current version of Ledger before installing the new version and converting your database. Any errors should be rebuilt or dealt with in your current version to ensure a successful conversion.

After converting a database to 9.0D or opening a database with 9.0D the data cannot be used with earlier versions.

## Upgrading to Version 9.0D from 9.0C Upgrade Complexity: Easy  $\bullet$

There is no database conversion from 9.0C. However, some new SD data files (Report Sets, etc.) are created.

A data dictionary change from 'Adagio Ledger 9.0A-9.0C' (@L90A) to 'Adagio Ledger 9.0D' (@L90D) was required in order to support new fields added for this version. GridView views created with the previous dictionary will continue to work without any change. However, you should convert your views to use the new 'Adagio Ledger 9.0D' dictionary. Views will convert perfectly, with no manual changes or adjustments required.

Changes to the Crystal Reports for Adagio tables were not required for this release and thus no adjustments to custom reports are required.

The format of the Statement Groups file has changed. As a result, previous versions of the Financial Reporter may crash when accessing a dataset that was saved with 9.0D.

## Upgrading to Version 9.0D from 9.0A or 9.0B Upgrade Complexity: Easy  $\bullet$

If you are upgrading from Ledger 9.0A or 9.0B a minor database conversion will be performed the first time you open your database

with Adagio Ledger 9.0D.

The settings made in the Column Editor for the View Transactions/Budgets function will need to be redone for Ledger 9.0D.

The function User Preferences has been added under the File menu. It allows you to set certain options by user that were global in previous versions, including options previously found under File | Options, Reports | Report Options and from the Company Profile (company background color and On Start-up functions). The File | Options and Reports | Report Options functions have been removed. After upgrading to 9.0D and until individual user preferences have been set up for a user, all preferences originally set for the Adagio System Administrator, user SYS, will be used.

The new Auto Advance option in batch entry does the same thing that turning on 'Auto add batch entry details' in File | Options did in previous versions, plus it auto-advances to the next detail when an entry is being edited. Therefore the original option has been removed and is not included in the new User Preferences function that includes the options previously found in File | Options.

A function to 'Print Financial Statements' was added to the Reports menu in Ledger to allow you to print financial statement groups without opening Financial Reporter. You must open the Financial Reporter once using the Maintain Financial Reports function in the Maintenance menu and then reopen Ledger before the Print Financial Statements function is shown on the Reports menu.

An 'Ignore Inactive Accounts' button was added to the toolbar in the Financial Reporter. If you are upgrading from version 9.0A or older, in order to view the new button, you need to reset your toolbars after upgrading. To do this, go to View | Customize, Toolbars tab, select each toolbar in the list and click the **Reset** button.

To get the "Lightning Bolt" button to appear that updates Budgets and Forecasts you have to reset the toolbar in the Financial Reporter. To do this, go to View | Customize, Toolbars tab, select each toolbar in the list and click the Reset button.

## Upgrading to Version 9.0D from 8.1A or earlier Upgrade Complexity: Difficult  $\blacklozenge$

The following notes refer to upgrading to Adagio Ledger 9.0A from earlier versions and are applicable to upgrading to 9.0D from 8.1A or earlier.

Adagio Ledger 9.0A is a major upgrade, containing many changes and new features. It is important to review the information below before installing an upgrade from 8.1A or earlier.

When installing an upgrade to 9.0A, you are given the option of deleting the previous version (8.1A or older) or leaving it there. If you think you might need to make adjustments to 8.1A or older databases, do not delete the previous version. If you plan to retrieve prior year databases you have kept in other folders into Ledger 9.0A there is good chance you will need to make some adjustments in those databases before retrieving. You will need your previous version of Adagio Ledger to do this. On the other hand, you may want to delete the prior version to avoid the possibility of confusion by accidentally running the wrong (old) program version.

You should ensure any archive batches that will be used in Ledger 9.0 are stored in the same data folder as the rest of the Ledger data that will be used in Ledger 9.0. Ledger 9.0A will convert your G/L database. Once converted to 9.0A, your data cannot be opened by earlier versions of Ledger.

Any custom import/export templates for accounts and currencies you defined in earlier versions of Ledger must be recreated in Ledger 9.0A as they cannot be converted due to the significant changes in data structure. All import/export templates for accounts and source currencies will be deleted. You should print these import templates prior to conversion. Default import templates for

Accounts, Account Net Changes, and Account Budgets are available after converting and, in most cases, will be sufficient to replace the templates from earlier versions. Import templates for batches are converted and will continue to work without change.

The program directory moves to \softrak\ledger for version 9.0A. Previous versions of Adagio Ledger are installed to \softrak\alwin. Likewise, the program filename changes to Ledger.exe for version 9.0A. Previous program versions were named alwin.exe.

The Windows Start list entry for version 9.0A will default to 'Ledger 9'. The Windows Start list entry for earlier versions defaulted to 'Ledger', and this entry will be left on your start list unless you uninstalled the earlier version. Use the new entry for Ledger 9 when opening Ledger in most cases. When installing an upgrade you should change any icons on your desktop or in desktop folders to run Ledger using the new program name and folder (see above paragraph). If you open Ledger 9.0A data with an older version of Ledger you will see the message "Data version [9000] may not be compatible". This indicates you need to change your icon.

If you open prior year data saved in another directory and convert it to Ledger 9.0A, you will not be able to retrieve that data into a prior year in your live current year database. Ledger can only retrieve prior years from previous versions of the database.

When you open a database from a previous version of Adagio Ledger, a warning is displayed indicating the database will be converted and a backup should be made. The program allows you to make a back up at this time, before proceeding with the conversion.

The conversion to 9.0A could take a significant period of time on databases with a large number of posted transactions and/or posting journals. This is particularly true if your data is on a network drive. For large databases, you may want to copy your database to a local machine, convert the data, and then copy it back. We strongly recommend you contact your dealer or consultant for assistance with this procedure and take a backup before proceeding.

Users of ACCPAC Plus G/L wishing to evaluate Adagio Ledger 9.0A on their own data should make a copy of their live data as Adagio Ledger will convert the database. Contact your dealer or consultant for details on creating a copy of your live data.

Financial specifications created by or edited by Adagio Ledger 9.0A are not compatible with earlier versions of Adagio Ledger.

Many settings made in the Column Editor to grids, finders and smart finders for previous versions of Ledger will need to be redone for Ledger 9.0A.

The File | Options, Field Verification option has been removed. Fields are always verified during entry.

New features have been added to the Financial Reporter that add new buttons to the toolbar. In order to view the new buttons you need to reset your toolbars after upgrading. To do this, go to View | Customize, Toolbars tab, select each toolbar in the list and click the Reset button.

If you have modified any of the standard reports installed by Adagio Ledger, you will have redo those modifications for Ledger 9.0A. Modified reports are files with an .rpt extension that you copied from \softrak\alwin\StandardRP to \softrak\alwin\ModRP and modified using Crystal Reports for Adagio. The standard report filenames for 9.0A are generally similar to those in earlier versions of Ledger but have a suffix of "  $v2$ ". Modified report files must be placed in \softrak\ledger\ModRP for Ledger 9.0A.

Installing Ledger 9.0A does not delete your modified reports, even if you elect to delete the previous version of Ledger. Your modified reports will be left in \softrak\alwin\ModRP.

Custom reports created in Crystal Reports for Adagio for earlier versions of Ledger will have to be modified or recreated for use with Ledger 9.0A databases in most cases.

Installing Ledger 9.0A does not delete your custom reports, even if you elect to delete the previous version of Ledger. Your custom reports will be left in \softrak\alwin\CustomRP.

The 'Installed only' method of selecting tables for Adagio when defining reports in Crystal Reports for Adagio using ADAGIO.SSI to find your database is not supported for Ledger 9.0A. Find your database by the alternate method of searching for the Ledger company profile (global) file 'GLGLOB.xxx' instead. Existing reports are not affected by this change.

GridView views created for earlier versions of Adagio Ledger must be recreated using tables from 'Adagio Ledger 9.0A'.

The structure of batches changes in Ledger 9.0A. Any custom Crystal reports or GridView views will have to be adjusted or recreated. The Crystal table for 9.0A is 'ALW90'. The GridView dictionary 'Adagio Ledger 9.0D' should be used.

GridView supports the new archive batch system in Ledger. Views from Ledger batches use a Wildcard in the definition to select the type of batch - C for Current and A for Archive (and N for Next Year if they exist). In previous versions of Ledger, each batch was a separate file and you used a Wildcard to select the batch number. For Ledger 9.0A, the batch number is a field in the file and you use a filter to select the batch you want to view. For Ledger 9.0A, batches use a header and a detail file, whereas in earlier versions batches used a single file. To show batch fields from the header and detail, you will need to define a link between the 2 tables.

A Division field has been added to the database for future use and is always blank in 9.0A. Division is hidden in GridView to avoid any confusion as to its use. However, it is visible in Crystal Reports for Adagio. Links between tables can use Division but do not have to. For example you can link from Posted Transactions (GLPST) to Account Master (GLMAST'R) by Acct/Dept, or by Acct/Dept/Div. If the latter is used there is a better chance reports will work as desired in any future release of Ledger where Division is used.

-- end --